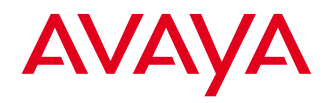

#### QUICK REFERENCE GUIDE ENGLISH

# Avaya B159 Conference Phone

The **Avaya B159** is a conference phone that can be connected to analog telephone sockets. mobile/DECT telephones or PCs. A user guide with detailed instructions about connectivity options and features is available on our website: support.avaya.com.

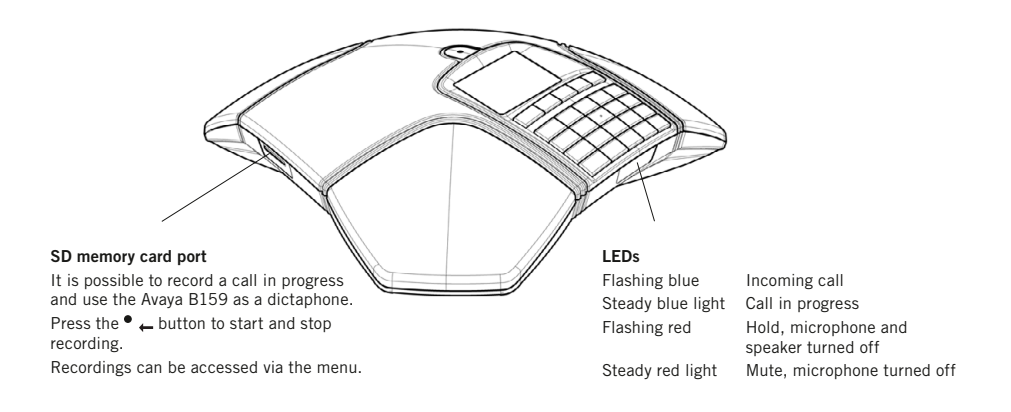

## **DESCRIPTION**

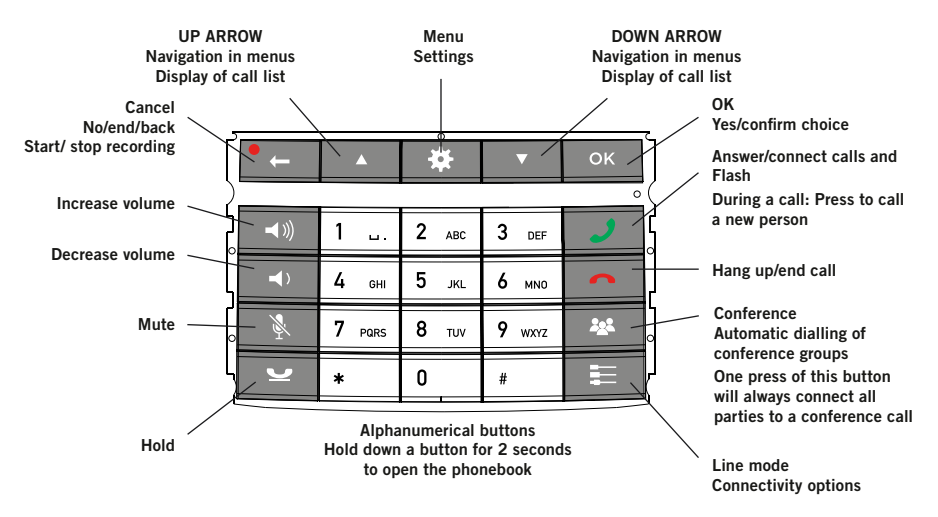

Some Avaya B179 have a different keypad with other symbols. This does not affect the functions of the buttons.

#### NAVIGATE IN MENUS AND MAKE SETTINGS

The Avaya B159 menu contains the following options:

PHONE BOOK

SETTINGS

CONF GUIDE

RECORDING

**STATUS** 

- $\Rightarrow$  Press  $\bullet$ .
- $\Rightarrow$  Select the option you want from the menu using the arrow keys. Press OK to confirm.
- $\Rightarrow$  Cancel the setting or go back one level in the menu by pressing  $\bullet$ .
- $\Rightarrow$  Quit the menu by pressing  $\clubsuit$  again.
- Note that after you have made changes to a setting, you must press OK to activate the setting.

# BESKRIVELSE • TILKOBLING • LINJEVELGEREN GETTING STARTED

#### CONNECTING AND INSTALLING THE UNIT

- $\Rightarrow$  Connect to an analog line, wireless DECT telephone/mobile phone or PC.
- An optional phone cable is required for connection to DECT/mobile phones.
- $\Rightarrow$  Plug the Avava B159 into the mains using the power adapter as illustrated.
- The first time the Avaya B159 is started, you will be required to select the region in which you are located. This configures the phone to the telecom network for that region.
- $\Rightarrow$  Select the region in which you are located. Click OK to confirm your selection.
- $\Rightarrow$  Select the language you want. Click OK to confirm your selection.
- $\circledR$  Select  $\clubsuit$  > SETTINGS if you want to set the date and time or make other adiustments.

 $\Rightarrow$  Place the conference phone in the

middle of the table.

#### LINE MODE – SWITCH AND **COMBINE**

It is possible to switch between and combine two connectivity options.

- $\Rightarrow$  Press the  $\equiv$  key.
- $\Rightarrow$  Select a connection option and press OK to confirm
- You can add another line, disconnect or switch between connected lines during a call.
- Connected to a computer, the Avaya B159 can be used to record sound and music when it is in  $\bigcap$  mode (stand-by). For VoIP calls (e.g. via Skype®), the Avaya B159 is put in  $\rightarrow$  mode (call mode) and the call is then connected over the Skype® network in the usual way.

# CALLS

#### ANSWERING AND MAKING CALLS

- $\Rightarrow$  Press  $\rightarrow$  to answer an incoming call.
- $\Rightarrow$  Dial the number and press  $\rightarrow$  to make a call.
- $\Rightarrow$  Press an arrow key to open a call list containing previously dialled numbers. Call using  $\mathcal{J}$ .
- $\Rightarrow$  Press and hold an alphanumeric button for two seconds to call a contact in the phonebook.

### DURING A CALL

- $\Rightarrow$  Adjust the speaker volume using the keys  $\blacktriangleleft$   $\emptyset$  and  $\blacktriangleleft$   $\triangleright$ .
- $\Rightarrow$  Press \, to turn off the microphone.
- $\Rightarrow$  Press  $\bullet$  to put the call on hold.

*Both the microphone and the speaker are turned off and the call is on hold.* 

 $\Rightarrow$  Press the same button again to reconnect the call.

 Note that different PBXs may require different signals. If you experience problems making multi-party calls: Please refer to the manual for information about how to make necessary settings and to your telephone administrator or service provider for specific settings.

### ADDING A PARTY TO A CALL

- $\Rightarrow$  Press the  $\blacktriangleright$  (F) button during the call. *Calls in progress are put on hold and a second dialling tone is heard.*
- $\Rightarrow$  Dial the second participant's number, press and wait for an answer.
- $\Rightarrow$  Press the  $\blacktriangleright$  (F) button and then 3 to connect all the meeting participants or  $\mathcal{L}$  (F) to return to the previous call.

### THE CONFERENCE GUIDE

You can create groups of up to six people via  $\mathbf{\ddot{\Phi}} > \text{CONF}$ . GUIDE  $>$  ADD GROUP.

- $\Rightarrow$  Press the **button** and choose a conference group. Press OK if you want to see who is in the group and  $\rightarrow$  to make the call.
- $\Rightarrow$  Follow the instructions in the guide and answer with OK or  $\bullet$   $\leftarrow$  (Cancel).

*Calls in progress are put on hold when the next participant calls.*

 $\Rightarrow$  Press the **32** button to connect all the meeting participants.